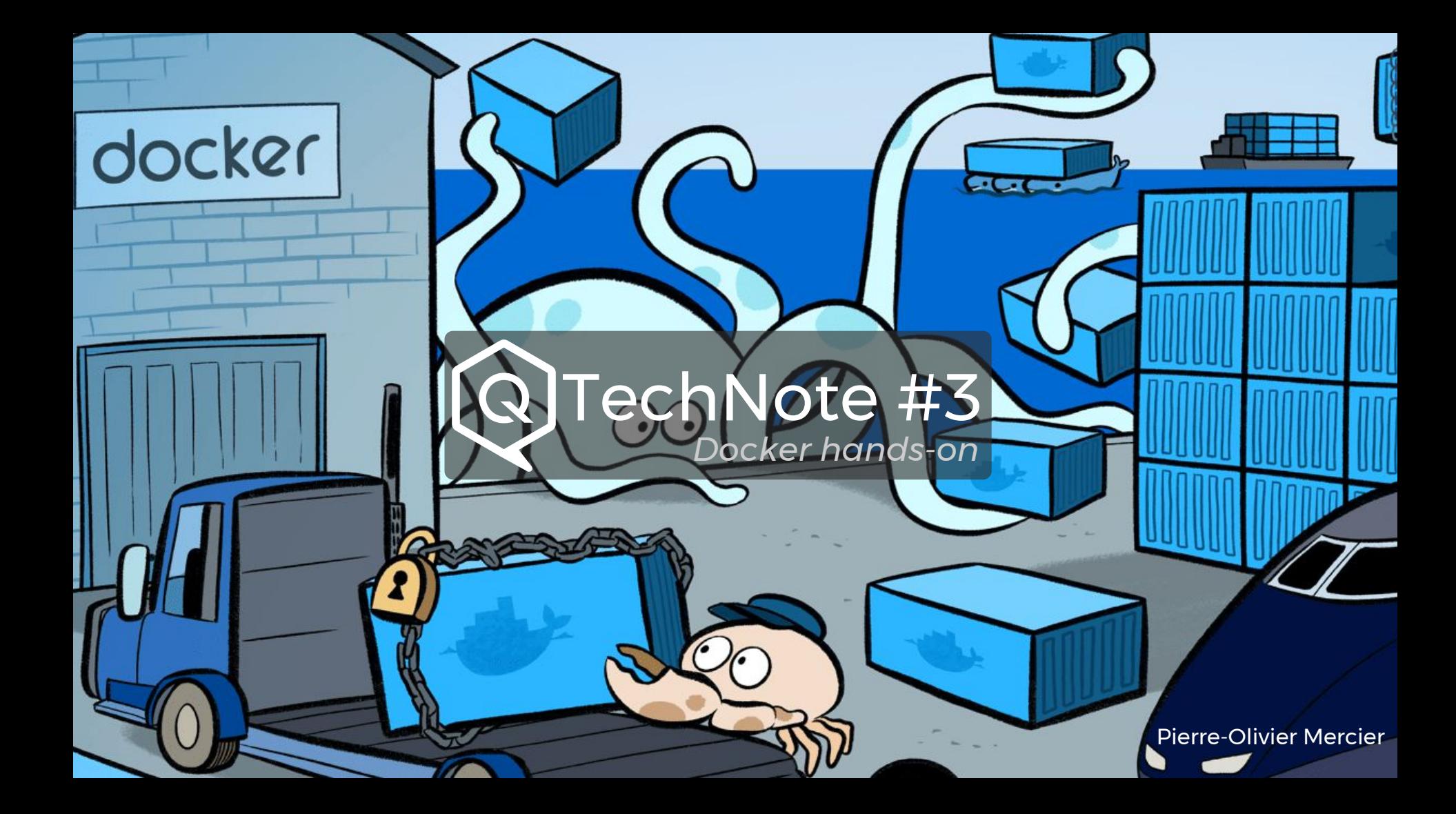

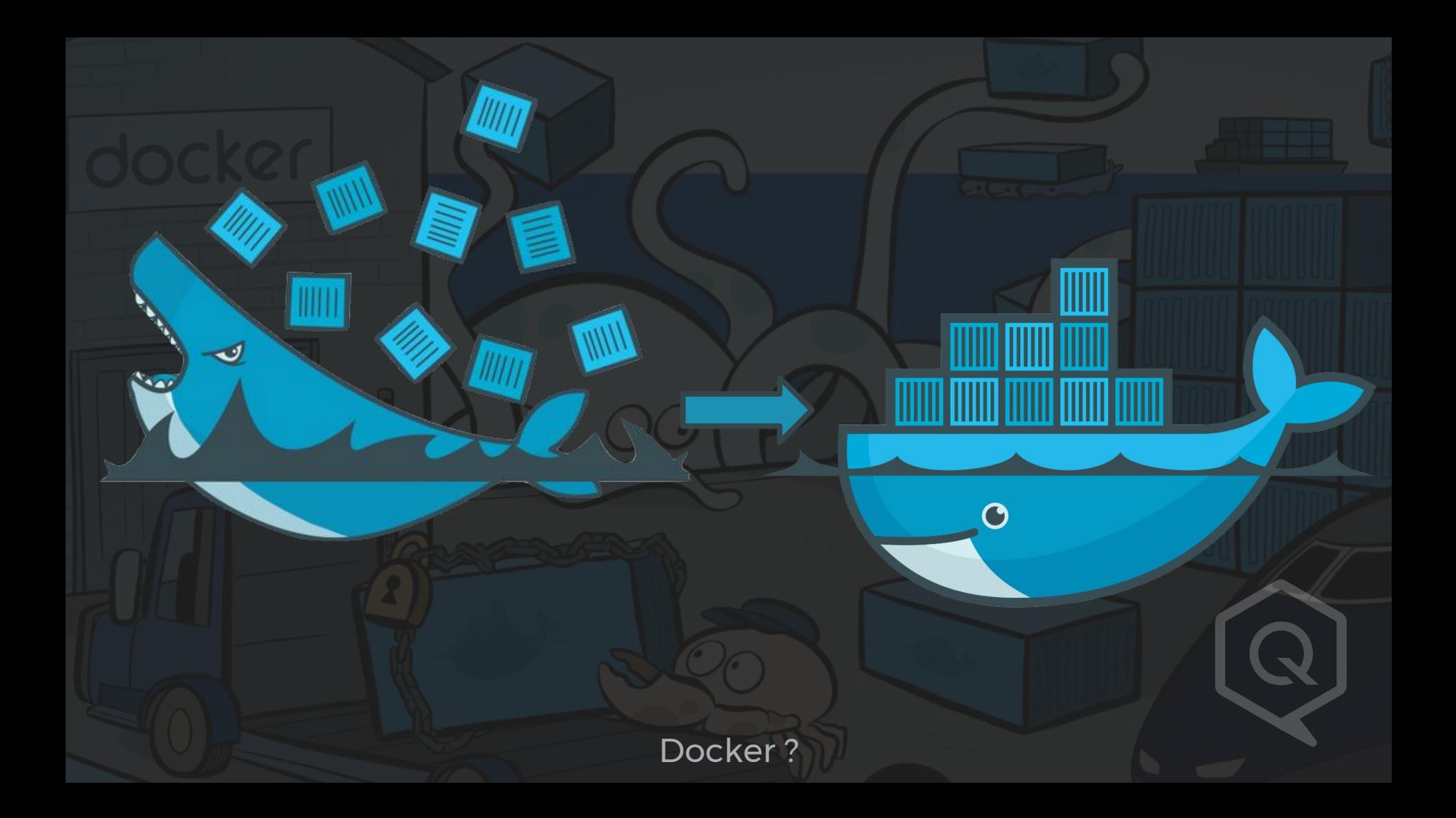

## Démos

Docker, c'est quoi ?

### **Client** Docker *ligne de commande, ...*

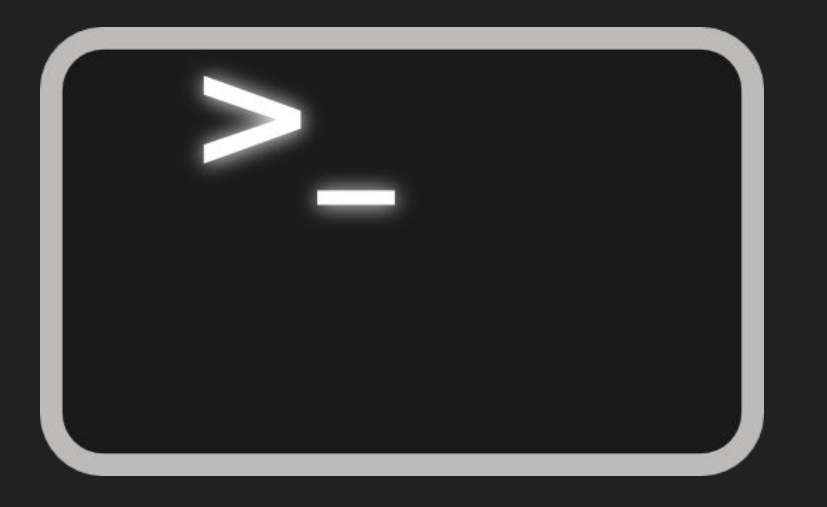

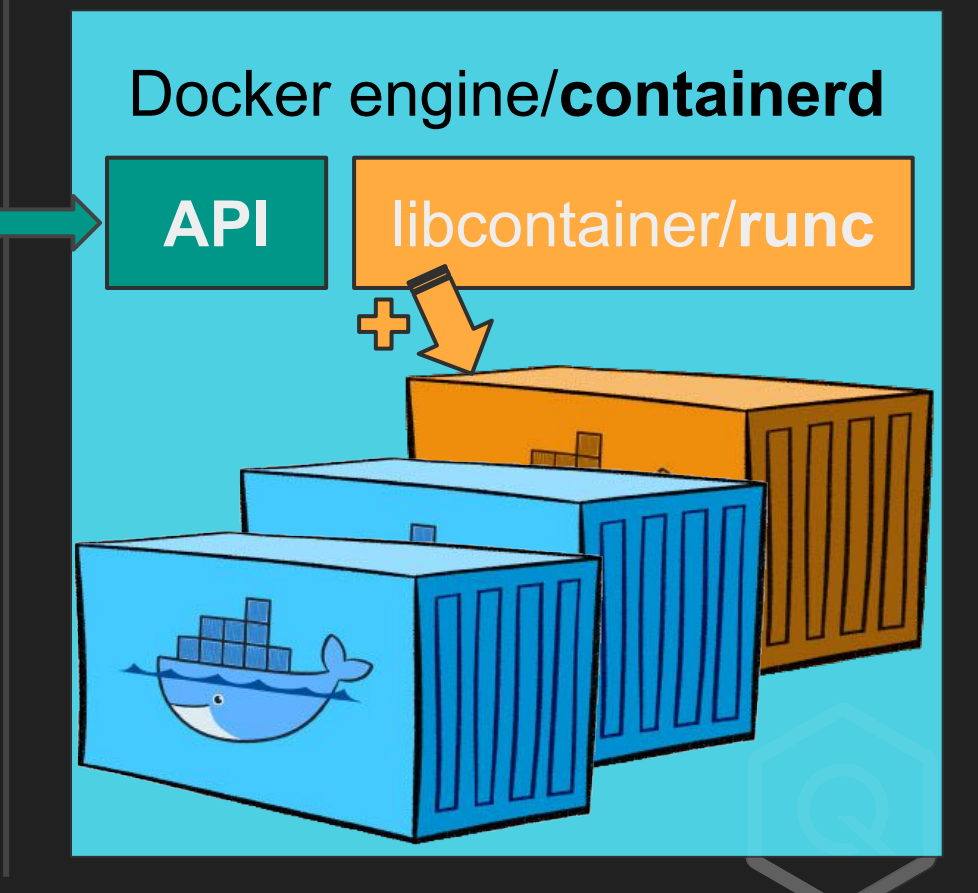

Les différents composants de Docker

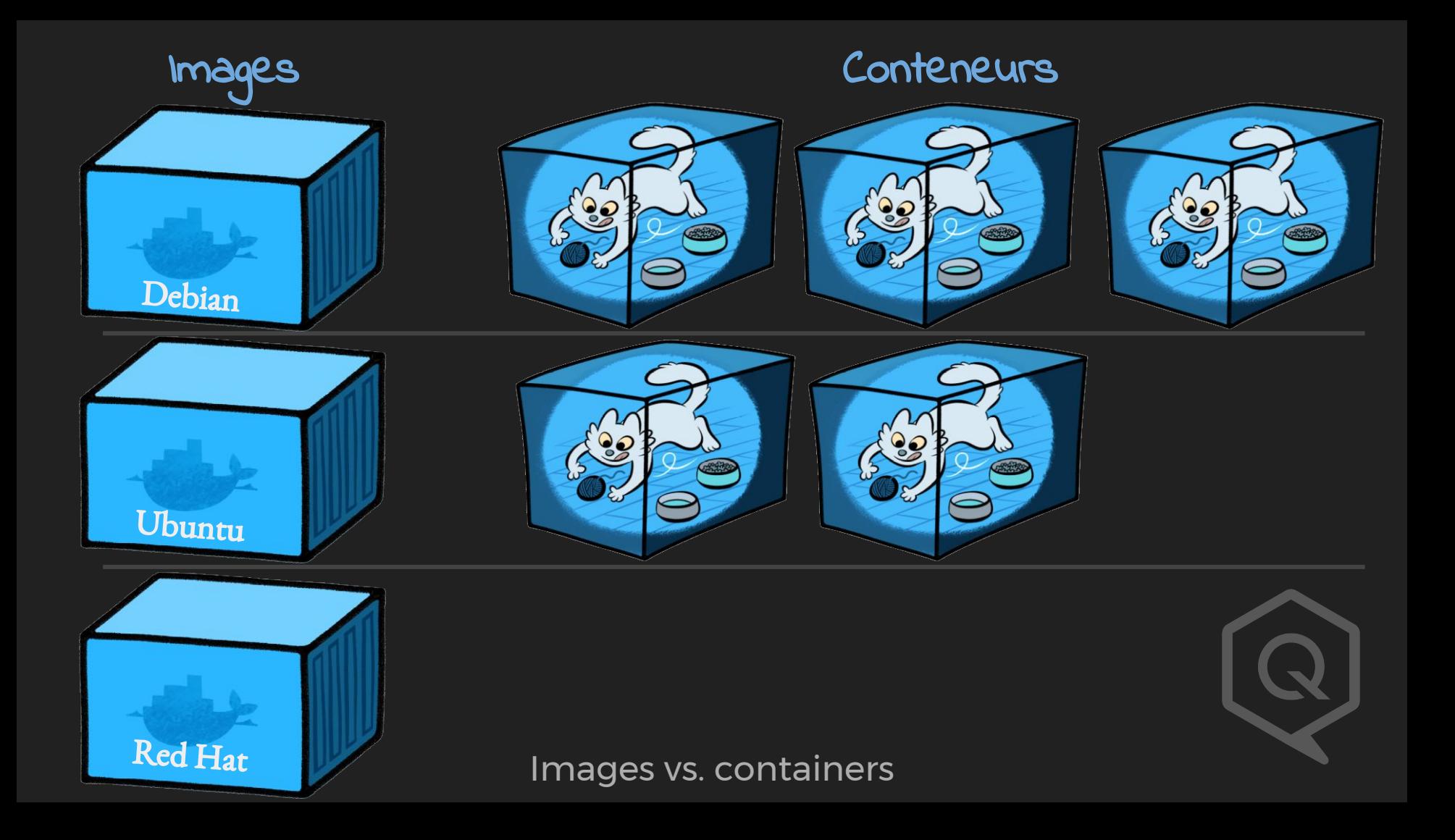

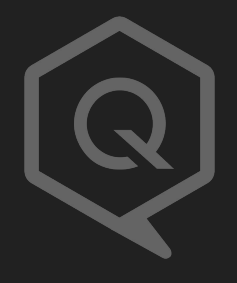

### \$ docker run registry-1.docker.io/library/hello-world

==

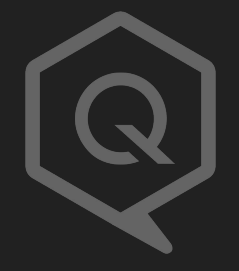

### \$ docker run registry-1.docker.io/library/hello-world

==

### https://registry-1.docker.io/v2/\$REPO/manifests/latest

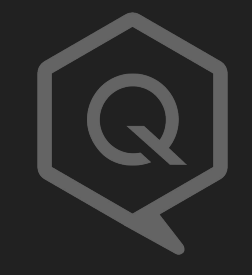

### \$ docker run registry-1.docker.io/library/hello-world

==

### https://registry-1.docker.io/v2/\$REPO/manifests/latest

\$ docker run registry.qarnot.net/qrad-v3

### Démos

Un manifest ?

### **Client** Docker *ligne de commande, ...*

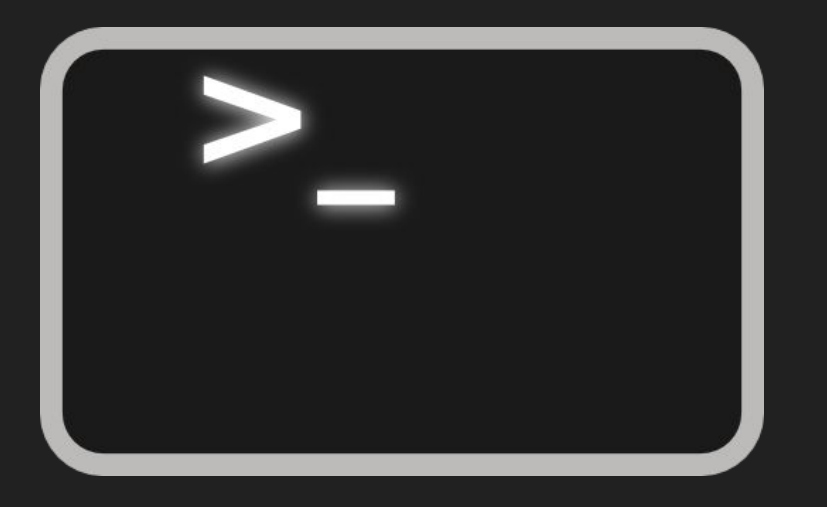

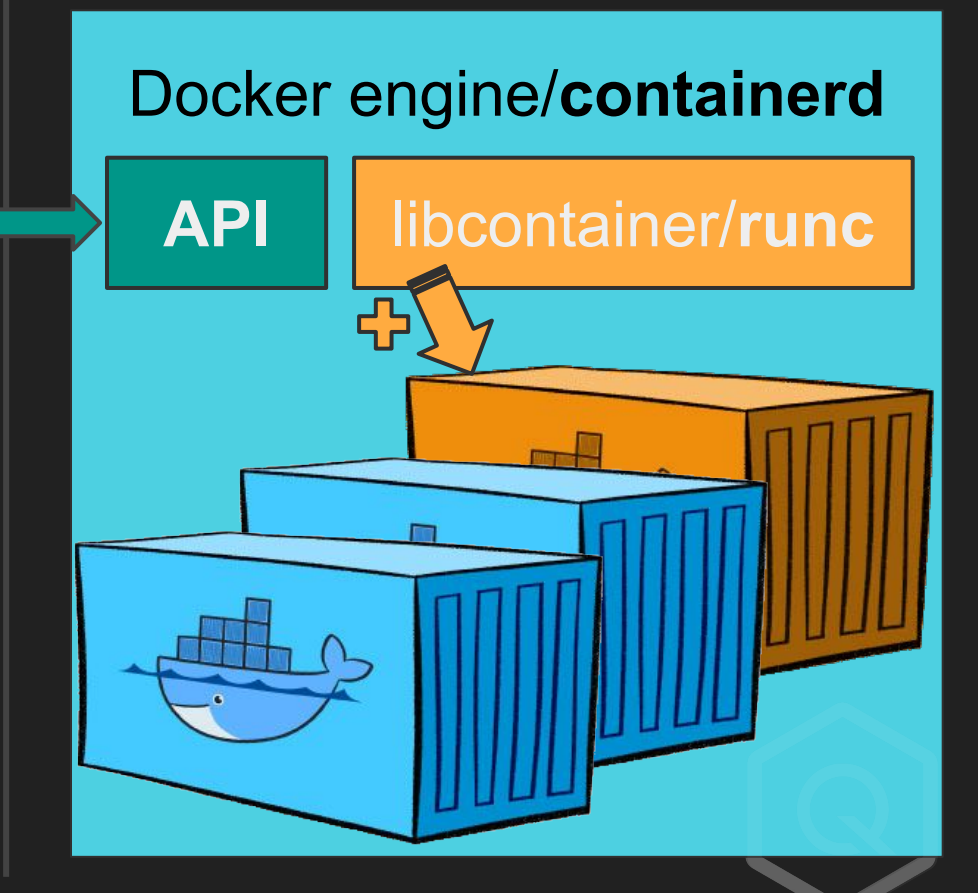

Les différents composants de Docker

### Démos

Construire un conteneur

```
host% docker run -it ubuntu /bin/bash
myubuntu$ apt-get update
myubuntu$ apt-get install nano
myubuntu$
host% docker commit myubuntu nanobuntu
…
host% docker run -it nanobuntu
```
Construire un conteneur

### FROM scratch LABEL maintainer nemunaire@nemunai.re

COPY hello /hello

CMD /hello

### FROM scratch LABEL maintainer nemunaire@nemunai.re LABEL com.qarnot.profile="batch"

### COPY hello /hello

CMD /hello

### FROM scratch LABEL maintainer nemunaire@nemunai.re LABEL com.qarnot.profile="batch"

### COPY hello /hello

CMD ["/hello"]

FROM debian:latest

LABEL maintainer nemunaire@nemunai.re

RUN apt-get update && apt-get install -y \ nginx-light \ && apt-get clean && rm -rf /var/lib/apt/lists/\*

COPY index.html /var/www/html/index.html CMD ["nginx", "-g", "daemon off;"]

FROM golang:1.9-alpine

COPY hello.go /go/src/hello/hello.go RUN go build /go/src/hello/hello.go

FROM scratch LABEL maintainer nemunaire@nemunai.re

COPY --from=0 /go/hello /hello CMD ["/hello"]

- Réduire les privilèges

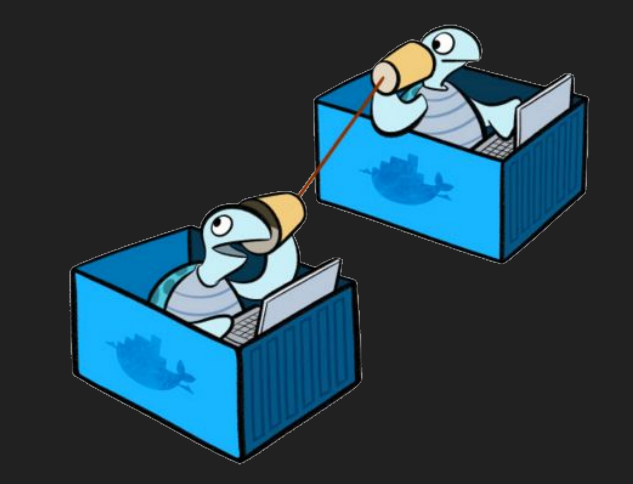

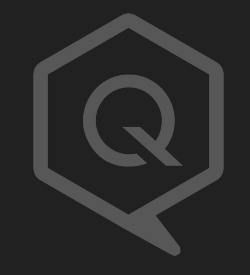

- Réduire les privilèges
- Utiliser .dockerignore

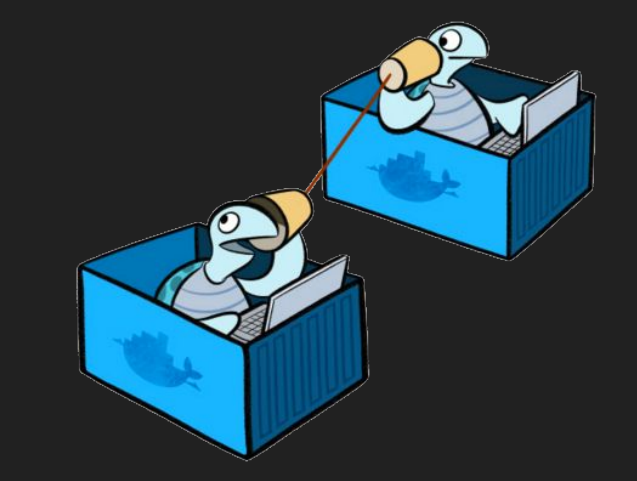

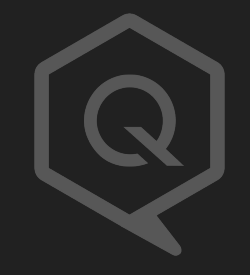

- Réduire les privilèges
- Utiliser .dockerignore
- Exposer les ports standards

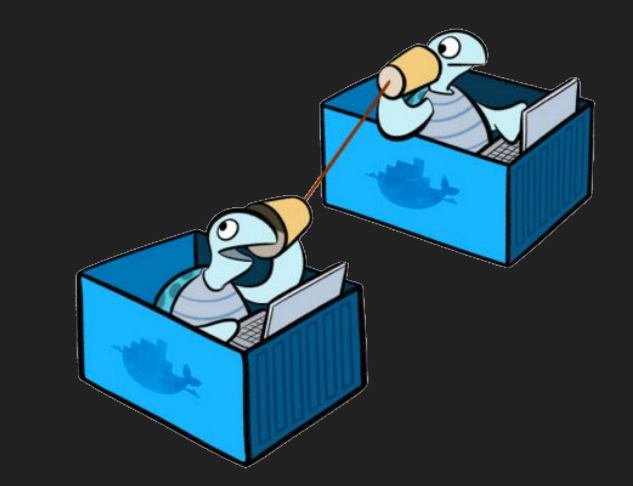

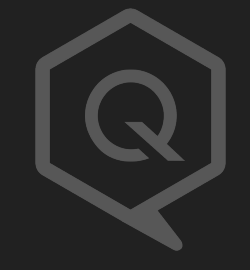

- Réduire les privilèges
- Utiliser .dockerignore
- Exposer les ports standards
- Ne rien installer de superflux

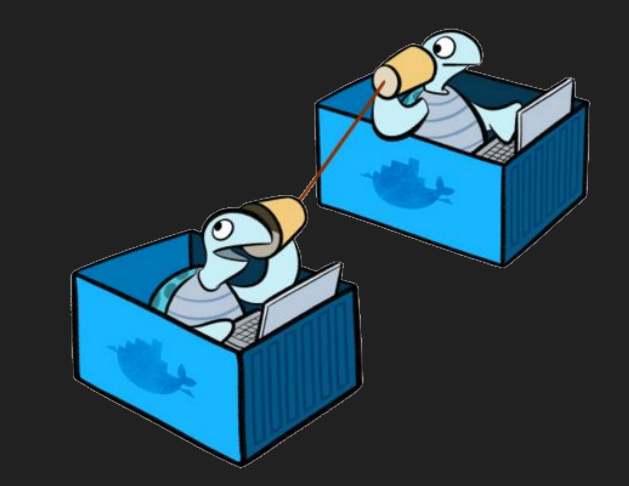

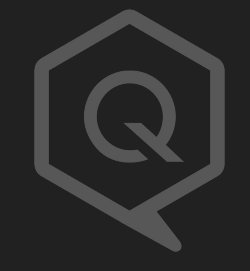

- Réduire les privilèges
- Utiliser .dockerignore
- Exposer les ports standards
- Ne rien installer de superflux
- Minimiser le nombre de couches

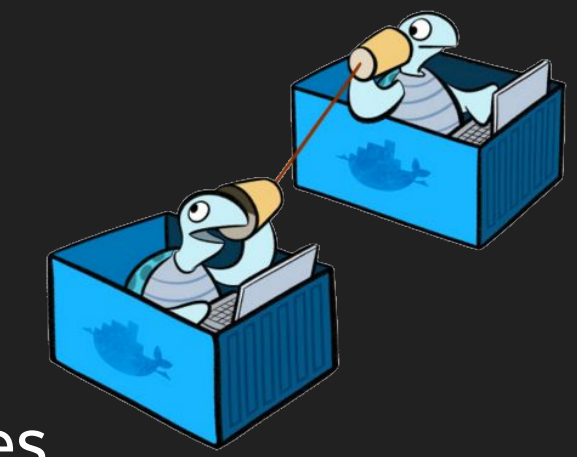

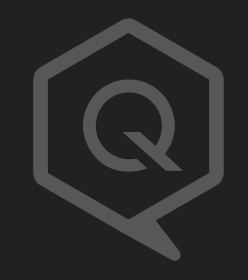

- Réduire les privilèges
- Utiliser .dockerignore
- Exposer les ports standards
- Ne rien installer de superflux
- Minimiser le nombre de couches
- Trier les commandes multilignes

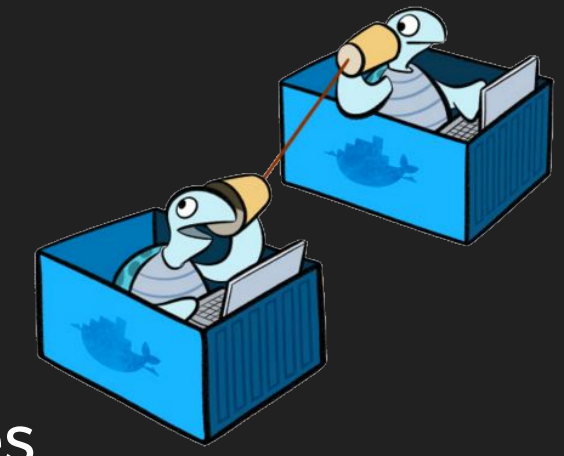

- Réduire les privilèges
- Utiliser .dockerignore
- Exposer les ports standards
- Ne rien installer de superflux
- Minimiser le nombre de couches
- Trier les commandes multilignes
- Faire des conteneurs éphémères

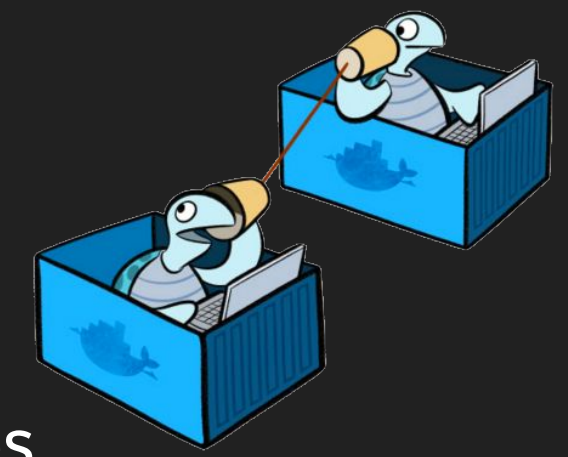

- Réduire les privilèges
- Utiliser .dockerignore
- Exposer les ports standards
- Ne rien installer de superflux
- Minimiser le nombre de couches
- Trier les commandes multilignes
- Faire des conteneurs éphémères
- Exécuter un seul processus par conteneur

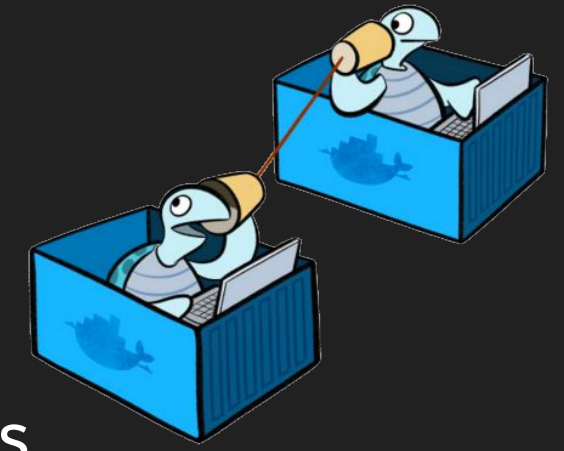

- Réduire les privilèges
- Utiliser .dockerignore
- Exposer les ports standards
- Ne rien installer de superflux
- Minimiser le nombre de couches
- Trier les commandes multilignes
- Faire des conteneurs éphémères
- Exécuter un seul processus par conteneur
- Profiter du système de cache d'instruction

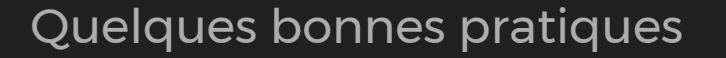

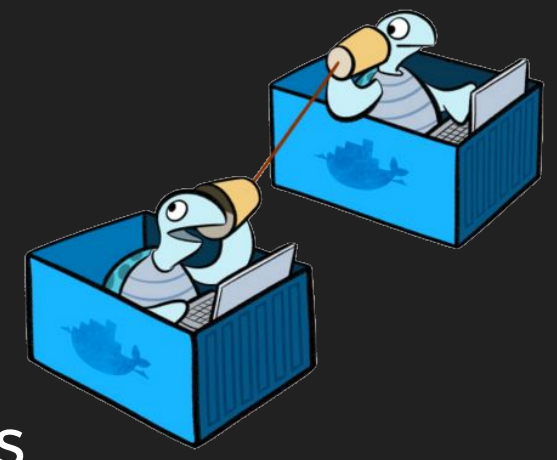

### Démos

Volumes et liaisons

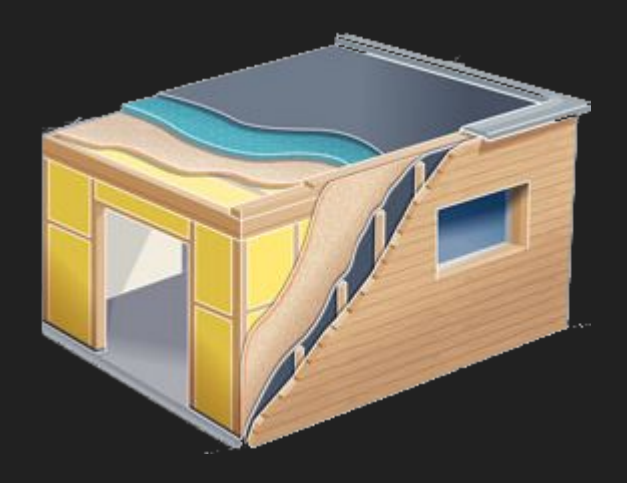

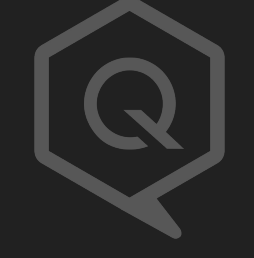

Comment bien isoler ?

#### - Namespaces

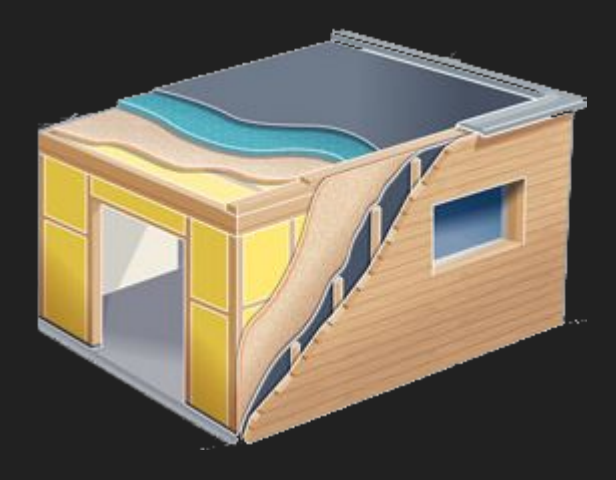

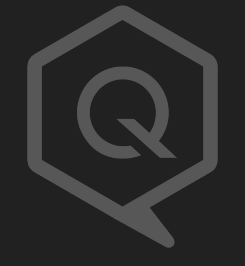

Comment bien isoler ?

### - Namespaces

- Cgroups

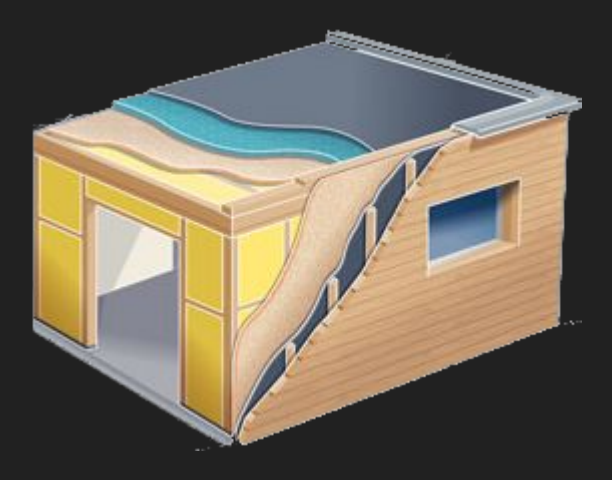

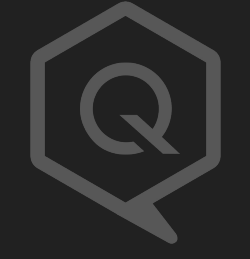

Comment bien isoler ?

- Namespaces
- Cgroups
- Capabilities

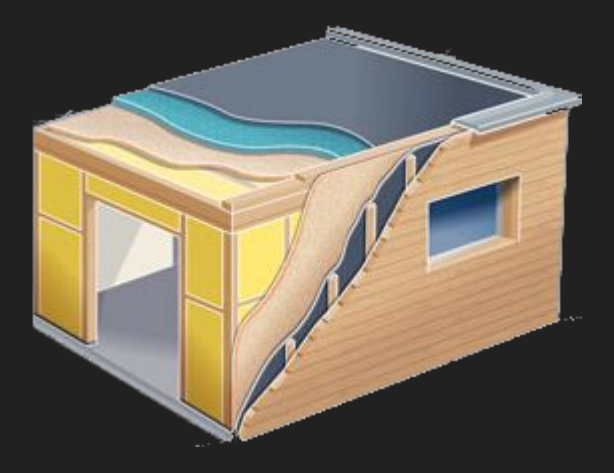

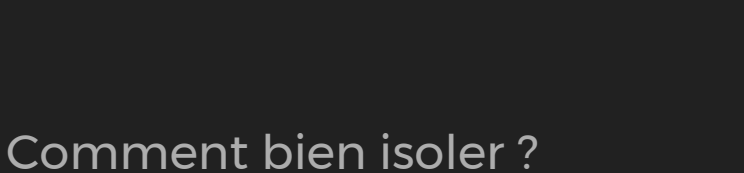

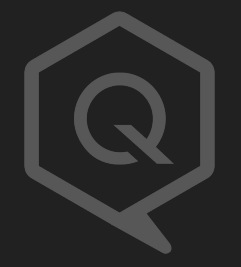

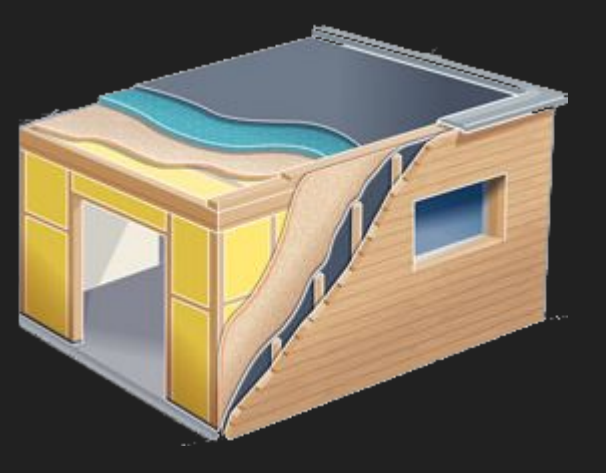

- Namespaces
- Cgroups
- Capabilities
- seccomp

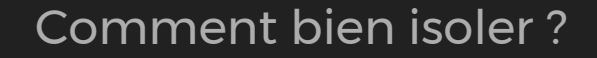

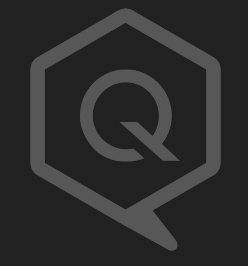

# Questions ?